中外运集装箱运输有限公司 **SINOLINES E-BUSINESS** SINOTRANS CONTAINER LINES CO., LTD.

## **货物追踪**

用户可以查询货物的最新动态,提供 2 种查询方式:提单号跟踪、箱号跟踪

### ※程序入口

1) 通过电子商务一级菜单:: 快速查询 → 货物追踪

2)点击网站上方的【网站地图】,查找您的界面更加方便。

### ※查询方式

①提单号 (游客方式还需要输入该票下任一箱号,注册用户登陆查询自订舱提单号无需录入箱号) ②箱号

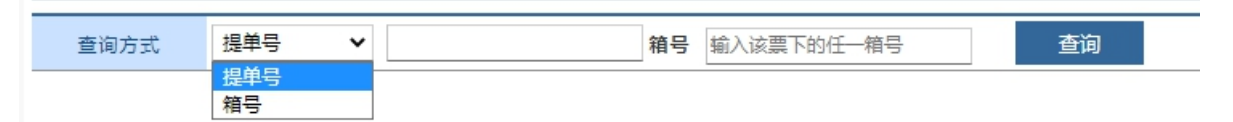

#### ※提单号查询

1) 查询方式选择"提单号",录入提单号和该票下任一箱号,点击"查询",显示出提单号多程船名航次 2)如果有多程运输会显示多程的船名航次,以及提单号签单类型和时间、船期信息、货物箱信息、箱动 态信息以及提单动态。

**3**)新增显示提单的时间轴,包含订单创建、接受订舱、放箱、进场、装船、签单、卸船、换单、卸船、 还箱 医二氯化物 医心包 医心包 医心包 医心包

**4**)新增船期挂港口岸联系方式点击 电话簿小图标。自有提单可查询到超期使用费申请审批进度。

5)船期信息有到港时间、靠泊时间、离泊时间、离港时间,如果有最新动态通过以下标识区分:(P)表示 长期船期, (E)表示预计口岸预计船期, (A)表示实际船期。

6)查询箱动态,请点击货物箱信息下的具体箱号。

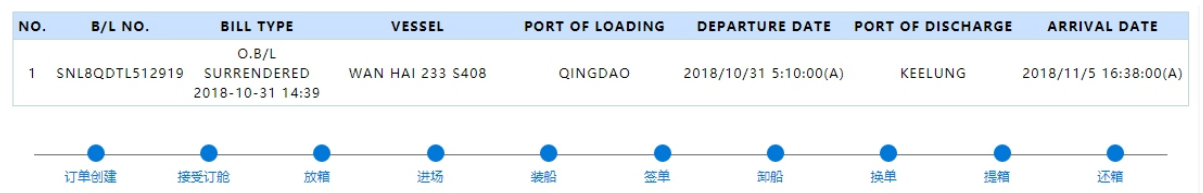

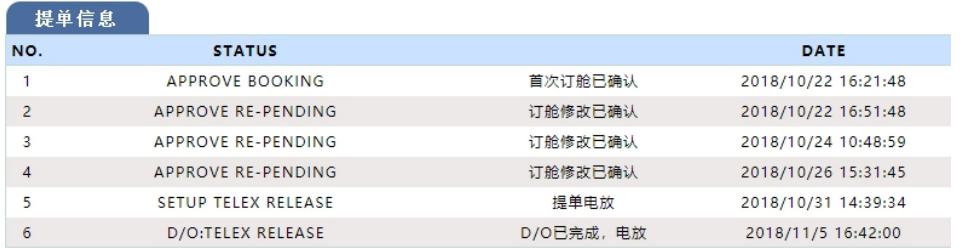

(提单动态,具体状态清单说明见下一页)

# www.sinolines.com

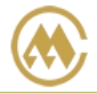

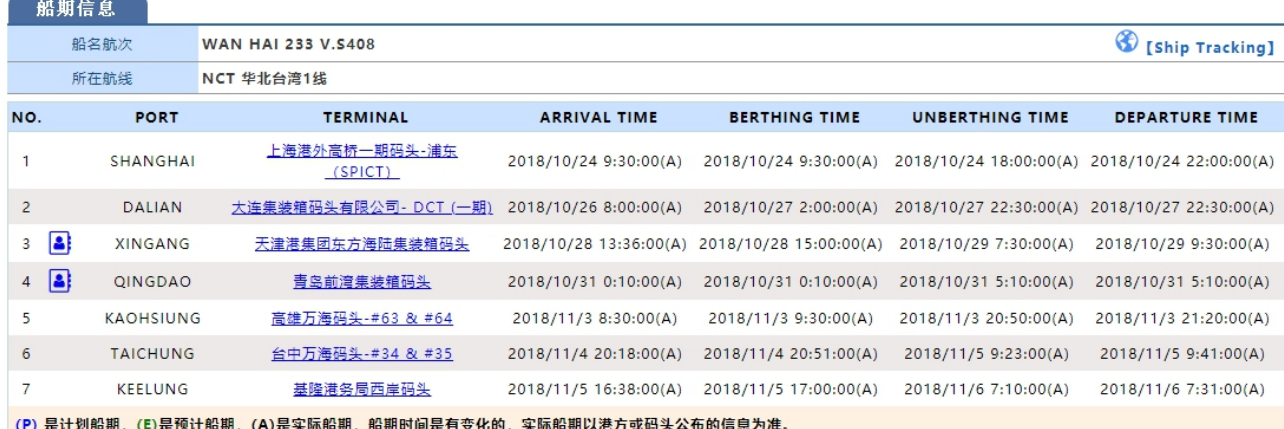

(口岸操作联系方式、船舶挂靠航线、港口、靠离泊的预计和实际时间)

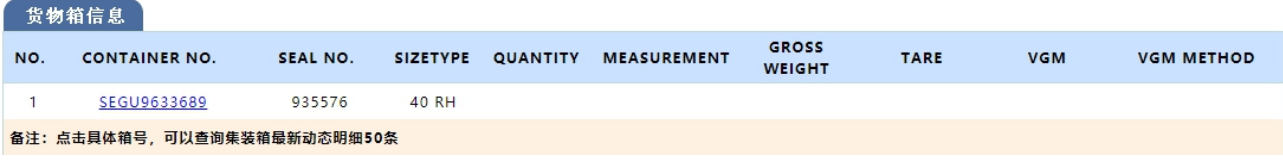

(货物箱信息,注册用户和游客查看权限不同)

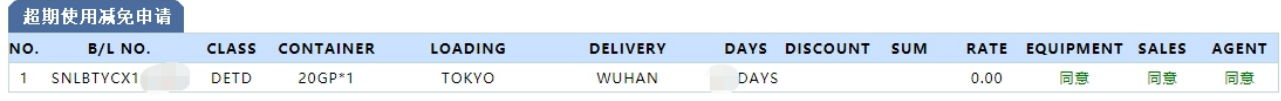

### (超期使用减免申请进度,注册用户自有提单可见)

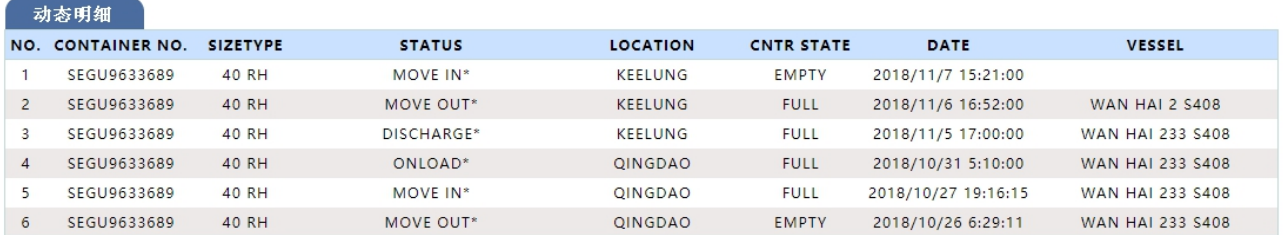

### (箱动态明细)

### ※箱号查询

1)查询方式选择"箱号",录入箱号,点击"查询", 可查询此箱号的一系列箱动态信息。

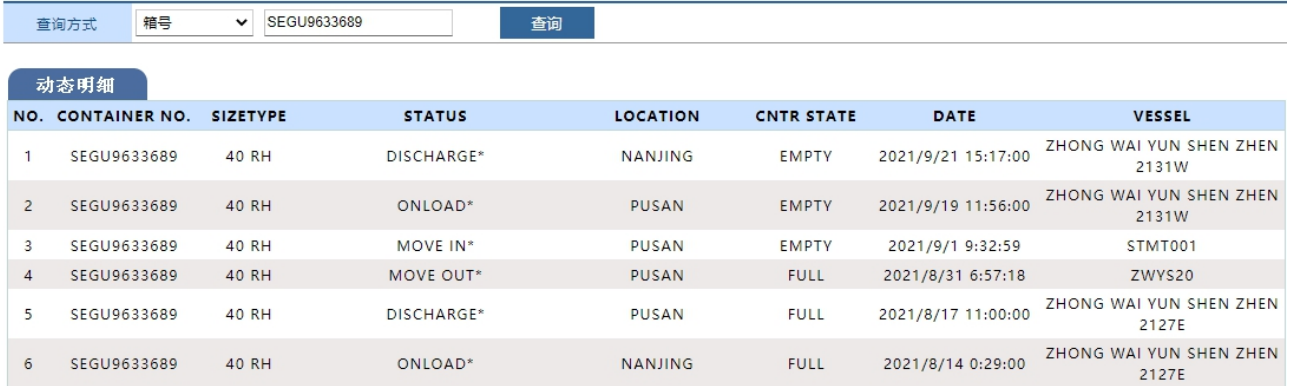

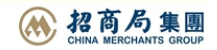